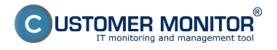

Availability of MS SQL can be monitored in CM at least by the following two methods :

### 1. Standard CM conditions, e.g. service status

use the Watches condition <u>Service status</u> [1] for SQL services. Usually it's a service of the MS SQL server for each instance and agent services.

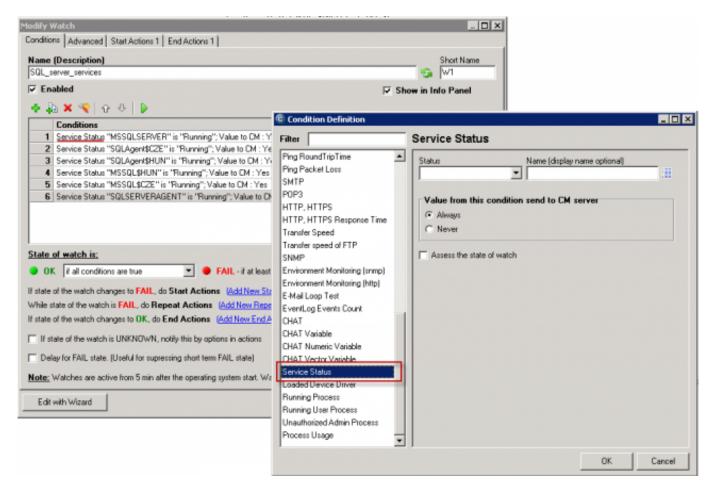

Image: Konfigurácia podmienok Service status v C-MonitorConsole

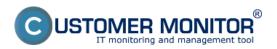

## **MS SQL availability** Published on Customer Monitor

(https://www.customermonitor.eu)

|                                                                                                    |                                |                                                                                                    |                                                    |                                                                                                    |                   | ** = =                | E Hiredit ?  | Manual 🕲 Odi                 | eāsit"      |
|----------------------------------------------------------------------------------------------------|--------------------------------|----------------------------------------------------------------------------------------------------|----------------------------------------------------|----------------------------------------------------------------------------------------------------|-------------------|-----------------------|--------------|------------------------------|-------------|
|                                                                                                    | Admin zóna                     | Prehliadanie a<br>Vyhodnotenie Custo                                                                                                    | mer Desk                                           |                                                                                                    |                   |                       | Openitar Ter | ntovaci Openistor            | C           |
| - Zhalië sheko 👘 Rozbalië sheko                                                                                                    | 📕 Watches                      | (Online monitoring)                                                                                                    |                                                    |                                                                                                    |                   |                       |              | 2                            | <u>,</u> 0, |
| Upozomenia     Poruchy     História porúch     Poruchy na počítačoch                                                                                                    | Spoločnosť<br>Meno Watchu      | Počitač &<br>Breisstnenie<br>Current status<br>Zobrasif Pod sebo                                                                                                    |                                                    |                                                                                                    | asstupne 💌        | Wadat                 |              | [                            |             |
| Zobrazonia                                                                                                    | Zeznam watches [200            | razoných 13 položek (                                                                                                    |                                                    |                                                                                                    |                   |                       | Report z po  | rüch Watches                 |             |
| Ziny                                                                                                    | Stav Neno                      | Hodnota                                                                                                    | Posledná<br>zmeno stavu                            | Podmienky k určeniu stavu                                                                                                    | CILID<br>počitača | Meno pečitača v sieti | Uniestnenie  | Post. online spojeni<br>s CM | in .        |
| Vestines Office monitoring<br>Počitale<br>Ovilina Informácia<br>Informácia bandviri dhi manitor<br>Zmeny na počítači<br>Pato dokumentácia<br>Mensűenské informácia<br>Regarty<br>Prenosoné otra na ADSL a PW | <ul> <li>591. serve</li> </ul> | Service MSSGLSETY<br>Raseling<br>Service SGLAgerEP<br>Raseling<br>Service SGLAgerEP<br>Raseling<br>Service MSSGLSP<br>Raseling<br>Service MSSGLSP<br>Raseling<br>Service SGLSETY/EPA<br>Raseling | CZE<br>HAN<br>23. Feb 2013<br>IN<br>22.06.34<br>ZE | <ul> <li>CN - because all conditions are true</li> <li>TUE - Service "MSSGLSTPVER" status is<br/>Running, cur attl. Running</li> <li>TUE - Service "SSGLSTPVER" status is<br/>Running, cur attl. Running</li> <li>TUE - Service "SSGLStPLR" status is<br/>Running, cur attl. Running</li> <li>TUE - Service TSSGLSTLR" status is<br/>Running, cur attl. Running</li> <li>TUE - Service TSGLSTPVER" status is<br/>Running, cur attl. Running</li> </ul> | RCHS-V00          | MAYE                  | Serverovna   | 0. May 2013 80:20 64         | Editors     |
|                                                                                                    |                                |                                                                                                    |                                                    |                                                                                                    |                   |                       |              |                              |             |

Image: Ukážka zobrazenia stavu služieb v CM Portáli

# 2. Test of access to SQL server by a prepared template from Watches

It's more efficient to determine function of all services by real access to the SQL server, C-Monitor is able to simulate access to the SQL server by using CHAT scripts. You don't need to write any script, it's already prepared and all you have to do, is to enter name of the SQL server or its instance in the correct form, and username and password for access

You must choose name of the SQL server, resp. the instance according to type of its installation. For the first SQL instance with the default configuration, write one of the following options into the field Server :

## 1. network name of the server

2. **network name of the server**\ **name of instance** (the name of instance only is there's only one, it's usually MSSQLSERVER or SQLSERVERor possibly SQLEXPRESS). For other instances, write name of the service for the SQL server's instance in the form MSSQL\$instance\_name

The test's result is the success / failure of access to SQL. We recommend to use performance tests running on this exact same principle, through which you don't just measure the success of access to SQL server, but also the time of the SQL server's response, or even of a selected database, in miliseconds. Find out more in the article <u>MS SQL performance by measuring of time</u> [2]

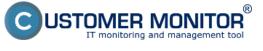

| G Watch Wizard                                                                                                    | en la su                                                                                                    |                                                                                                    |  |  |  |  |  |  |
|----------------------------------------------------------------------------------------------------|----------------------------------------------------------------------------------------------------|----------------------------------------------------------------------------------------------------|--|--|--|--|--|--|
| Add condition for "Access to SQL server"                                                                                                    |                                                                                                    |                                                                                                    |  |  |  |  |  |  |
| Performance  Memory usage CPU usage CPU usage Disk activity Disk read / write queue length Network adapter usage Process usage (memory, CPU) Performance counters Transfered speed in LAN,<br>Harddrives Transfered speed of FTP Internet IP trafic (transfer speed) Internet IP trafic (transfer speed) Internet IP traffered data Preddefined performance templates Check accessibility Ping SMTP POP3 HTTP, HTTPS Exists file Exists directory Accessible directory | Health of systems<br>EventLog Events Count<br>(for Windows Vista and newer)<br>Free space on disk<br>Service status<br>Loaded Device Driver<br>Running process<br>E-Mail looping test (SMTP -> POP3)<br>Ping RTT (response time)<br>Ping packet loss<br>File size<br>Files size in directory<br>Files size in directory<br>Start / Restart OS<br>Windows running time<br>Hardware Monitoring<br>Windows running time<br>Hardware Monitoring<br>HW monitoring of server<br>(HP, DELL, FUJITSU)<br>LINUX monitoring<br>Environment Monitoring (snmp)<br>Environment Monitoring (http)<br>Preddefined health templates | Security   Running user process   Unauthorized admin process   LoggedOn user     Date   Date   Day of Week   Time Range     SNMP   CHAT Variable   CHAT Numeric Variable   CHAT Numeric Variable   CHAT Vector Variable   Watch state |  |  |  |  |  |  |
| Current IP Network presented (active any network adapter) < Back Next >                                                                                                    | APC UPS Low energy v1.0 (SNMP from<br>APC UPS Status v1.0 (SNMP from Powe<br>MS SQL - Access test v1.0<br>WIN Server Roles - Event Errors in last 24                                                                                                    | Cancel                                                                                                    |  |  |  |  |  |  |

Image: Testu prístupu k SQL serveru - výber z predpripravených šablón

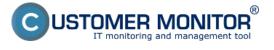

Watch Wizard

| MS SQL - Acce                                | ess test v1.0                                                                                                   |                   |  |  |
|----------------------------------------------|----------------------------------------------------------------------------------------------------|-------------------|--|--|
| Script Name                                  |                                                                                                    |                   |  |  |
| MS SQL - Access test v1.0                    |                                                                                                    |                   |  |  |
| Script                                       |                                                                                                    |                   |  |  |
| Parameter                                    | Value                                                                                                    |                   |  |  |
| MSSQL access test                            |                                                                                                    |                   |  |  |
| MSSQL path to vbs-script                     | .\Cnf\SWL_templates\SQL_VBS\mssql_access.vbs                                                                    |                   |  |  |
| Windows\Server authentification              |                                                                                                    |                   |  |  |
| Server                                       | SERVER\SQLEXPRESS                                                                                               |                   |  |  |
| User                                         | test                                                                                                    |                   |  |  |
| Password                                     | IN ENDEREMENTED DE DE COMPANY DE COMPANY DE COMPANY DE COMPANY DE COMPANY DE COMPANY DE COMPANY DE COMPANY DE C |                   |  |  |
| voľba názvu servera je                       | vysveliena v cianku                                                                                             | Test, Edit Script |  |  |
| Operation Test Period Un<br>Successful 👻 5 m | it<br>T                                                                                                    | Test, Euri Script |  |  |
| Value from this condition se                 | nd to CM server                                                                                                 |                   |  |  |
| Always                                       |                                                                                                    |                   |  |  |
| Never                                        |                                                                                                    |                   |  |  |
| Assess the state of watch                    |                                                                                                    |                   |  |  |
| < Back Next >                                |                                                                                                    | Cancel            |  |  |

Image: Parametre pre konfiguráciu prístupového testu k SQL serveru

Work with the script, such as testing and signing, is described in the article <u>MS SOL performance by</u> <u>measuring of time [2]</u>

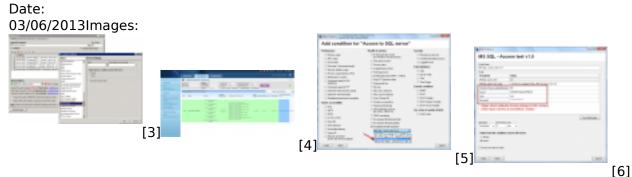

## Links

[1] https://www.customermonitor.eu/node/667/#Service\_status

[2] https://www.customermonitor.eu/how-cm-works-0/monitoring-and-diagnostics/availability-and-load-sql-servers/ms-sql-performance-1

- [3] https://www.customermonitor.eu/sites/default/files/Stav\_sluzieb\_konfiguracia\_Watches.png
- [4] https://www.customermonitor.eu/sites/default/files/Stav\_sluzieb\_v\_CM-Portali.png

- -

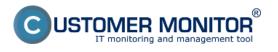

[5] https://www.customermonitor.eu/sites/default/files/AccessTest\_k\_overenie\_zivosti\_SQLservera\_vy ber\_sablony.png
 [6] https://www.customermonitor.eu/sites/default/files/Vstupne\_udaje\_k\_access\_testu\_do\_SQL\_datab azy.png